## Pour les utilisateurs du Module TH Report 2017-02-15:

L'extraction des « Frais propres à l'employeur » peut être extraite du fichier TH CNTL. Pour autant que votre base de données soit mise à jour, vous pouvez, pour une année (à encoder) dans le formulaire F\_CNTL\_F, obtenir une liste contenant :

- l'identification des membres du personnel
- l'année de paiement (encodée par vos soins)
- l'année de prestation (les régularisations sont reprises dans l'extraction.)
- le montant total (de toutes les indemnités mentionnées)
- le montant par code salarial dont ils ont bénéficié durant les périodes indiquées

Accès à la requête et résultat:

=> Par le formulaire principal, l'utilisateur peut accéder par deux voies à la requête :

1a) à partir de « F\_MAIN », cliquez sur « Form Extract CNTL »

1b) ensuite, cliquez dans « F\_CNTL » sur le bouton de procédure figurant ci-dessous :

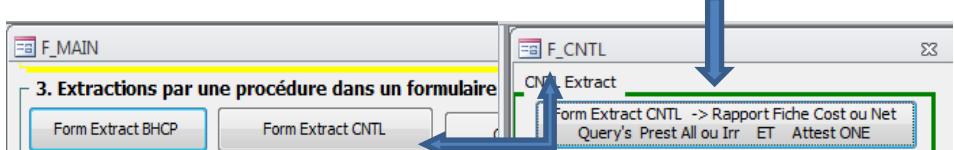

2a) à partir de « F\_MAIN », cliquez sur « Membres du Personnel »

2b) ensuite, cliquez dans "Extr PS Last Run" sur le bouton de procédure figurant ci-dessous :

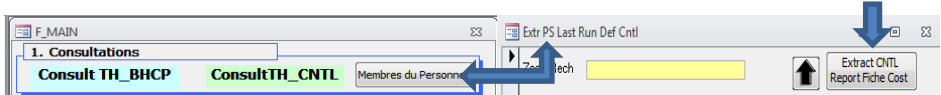

3) Dans le formulaire F CNTL F

Vous pouvez limiter l'extraction à un membre du personnel en sélectionnant le n°d'identification. Dans le cas où vous souhaitez obtenir l'extraction pour toute la zone il y a lieu de laisser ce champ blanc.

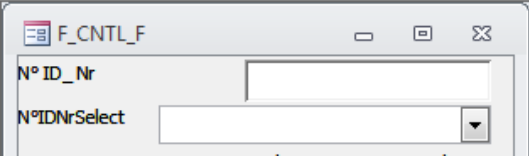

## Encodez **d'abord l'année dont vous souhaitez l'extraction des droits payés.**

**Confirmez votre demande d'extraction en cliquant sur** « Fisc: Frais propres à l'employeur… ».

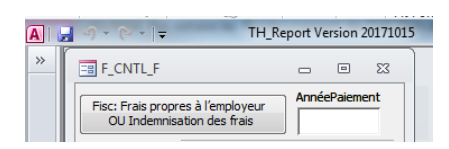

## Résultat :

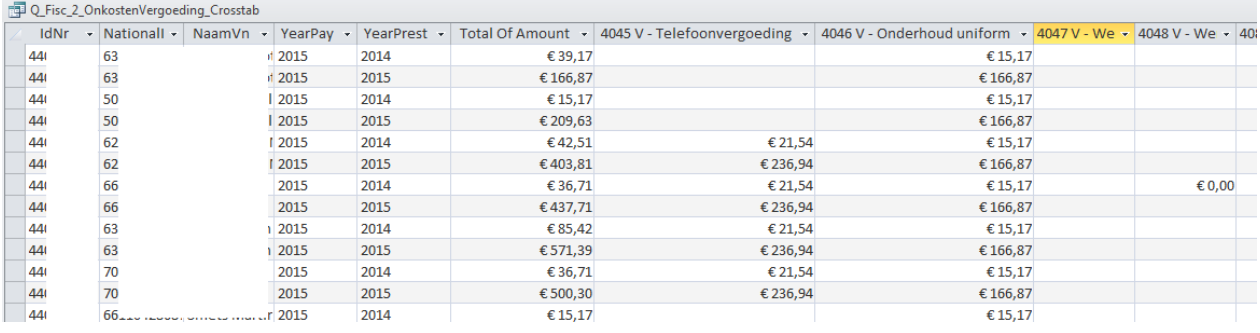